Crésus Unterrichtsmodus

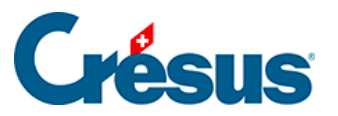

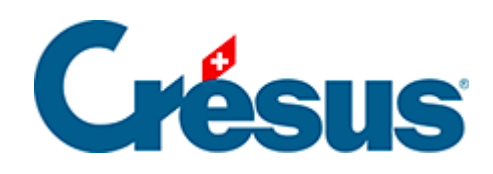

## **Crésus Unterrichtsmodus**

[2.1 - Crésus öffnen und sich mit dem Lehrpersonenprofil](#page-2-0)  [anmelden](#page-2-0)

<span id="page-2-0"></span>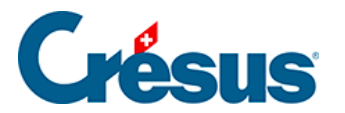

## **2.1 - Crésus öffnen und sich mit dem Lehrpersonenprofil anmelden**

Die Lehrperson muss mit einem Crésus-Konto eingeloggt sein, dessen Profil einen Zugang zum Unterrichtsmodus bietet.

- 1. Starten Sie Crésus.
- 2. Loggen Sie sich mit Ihrem **Crésus-Konto ein.**
- 3. Wählen Sie ein Profil mit Zugang zum **Unterrichtsmodus.**

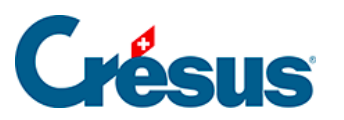

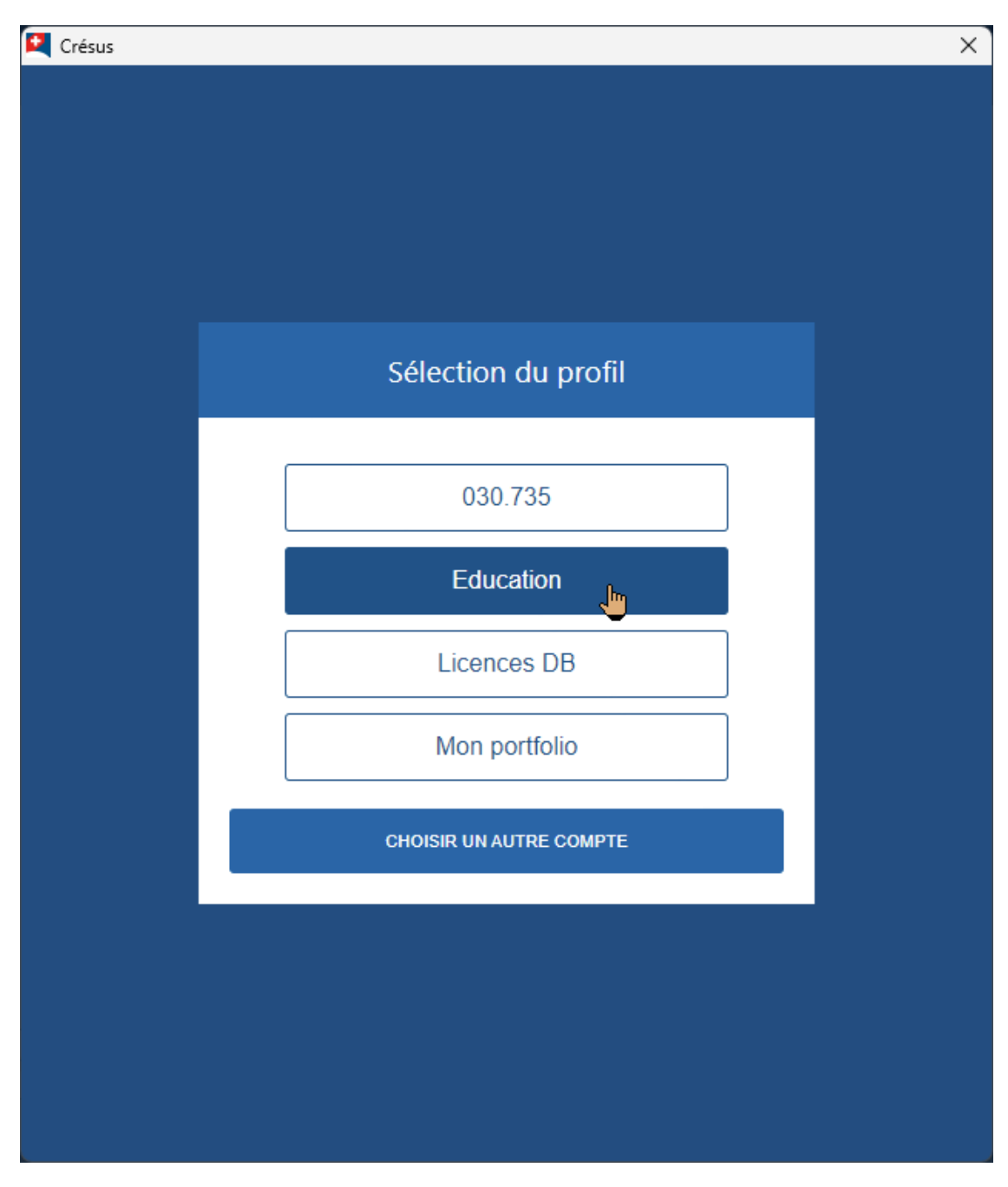

## Verwenden Sie bei Bedarf die Option Profil wechseln

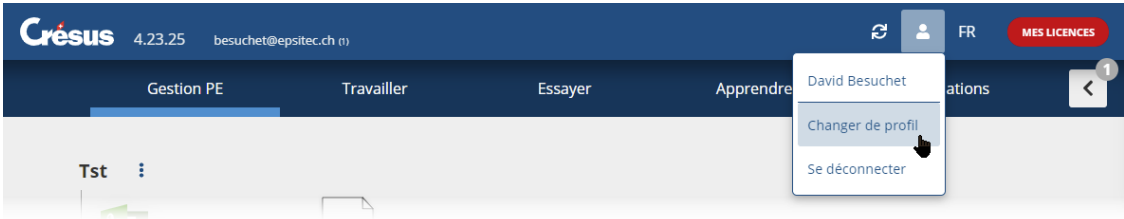

4. Auf der Startseite von Crésus werden nun anstelle der Registerkarte Arbeiten die Registerkarten Vorbereiten und Lernen angezeigt.